## **PARAMETRAGE SON au niveau du PC**

**1-Cliquer** sur le petit Haut-Parleur

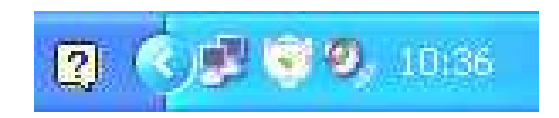

Ou,

## **2-Aller** dans le **panneau de configuration** pour **Windows XP**

*Sons voix périph audio* puis *ajuster le volume système* puis dans la fenêtre *paramètres avancés*

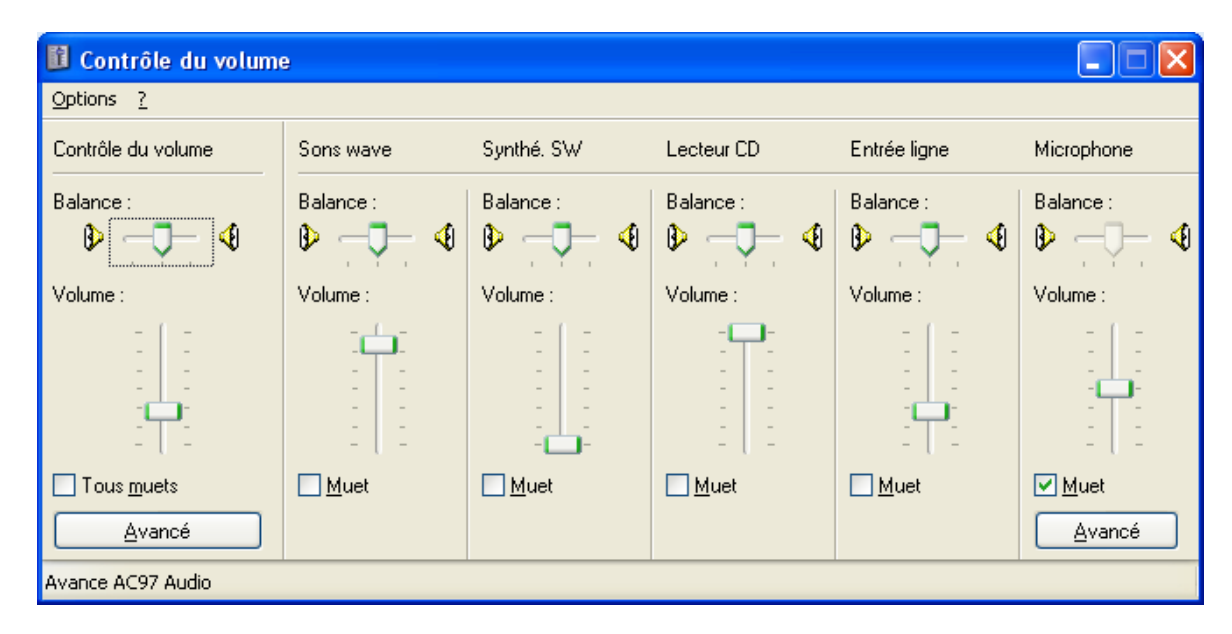

*Décocher* les cases « Muet »

**3-Si** le microphone n'apparaît pas, il faut aller dans la fenêtre ci-dessus, dans :

 *Options / paramètres* et *cocher* le microphone

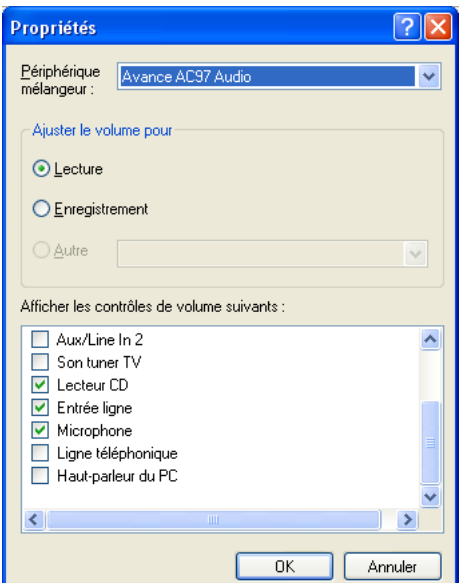